## **Genotype-ID**

Choose a tab to select the type of data and analysis.

SSR/Microsatellite data **MLST** data Binary (AFLP) data

## **SSR analysis for P. ramorum**

Paste and submit microsatellite data (see reference files for format), and then choose a tab for a distance tree analysis or a minimum spanning network.

Click on the following links to extend the contents of the webpage:

## **Instructions Data Input**

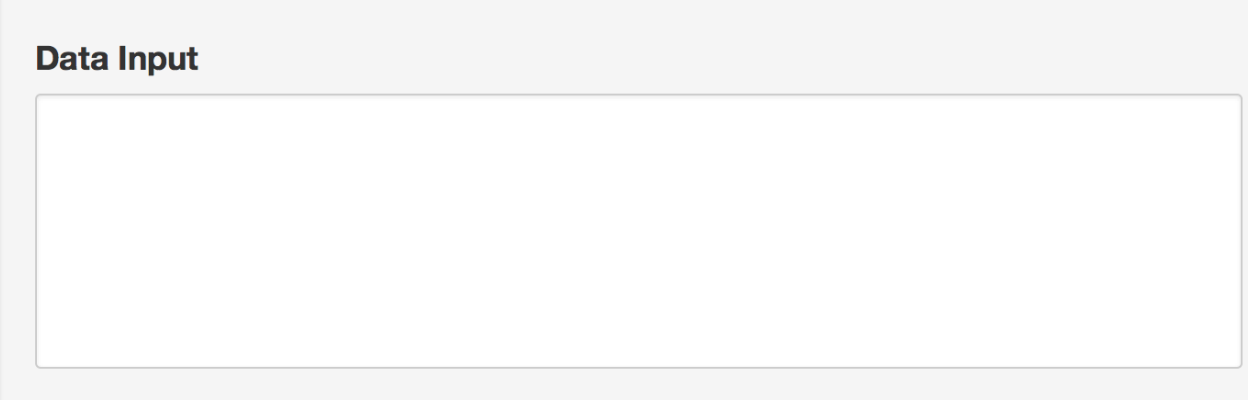

Random Seed (This will affect bootstrap values and the layout of the minimum spanning network.)

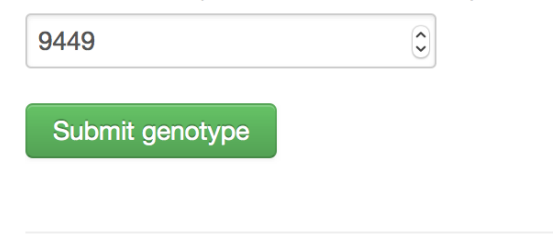

## **Analysis**

Select between a distance tree with bootstrap support values or a minimum spanning network

**Distance Tree with Bootstrap** 

**Minimum Spanning Network** 

Supplementary Figure 2. Screen capture of the Genotype-ID user interface of Microbe-ID. Shown is the SSR-ID module for P. ramorum. Genotype-ID includes an Intstructions link with an example Excel file that the user can modify, copy, and paste into the data input form. There is no limit to the number of queries submitted. In the Analysis section, tabs are provided to select either between a distance tree or a minimum spanning network rendering.